# skillsoft<sup>\*</sup> global **knowledge**

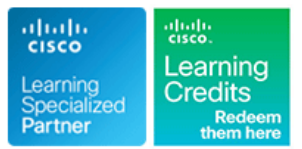

## **Cisco SD-WAN Operations Troubleshooting and Best Practices**

**Duration: 5 Days Course Code: SDWOTS Version: 1.0 Delivery Method: Company Event**

#### Overview:

SDWOTS is a 5-day course covering the deployment options, operations and features of Cisco Software-Defined WAN (SD-WAN). SD-WAN is an overlay architecture that overcomes the biggest drawbacks of traditional WAN. Students will learn how to design, configure and operate a Cisco SD-WAN utilizing any transport (MPLS, Broadband, LTE, VSAT etc.). Candidates will discuss and build an SD-WAN environment starting from Day 0 provisioning and will also be able to provide troubleshooting, management, policy control and application visibility across the enterprise network. This hands-on Course covers the Cisco SD-WAN product and contains extensive labs to reinforce the knowledge learned.

#### Company Events

These events can be delivered exclusively for your company at our locations or yours, specifically for your delegates and your needs. The Company Events can be tailored or standard course deliveries.

### **Target Audience:**

Individuals who are planning, implementing or administering a Cisco SD-WAN Solution.

### Objectives:

- **After completing this course you should be able to : Configure SD-WAN Policies**
- 
- 
- **Deploy Plug and Play Zero-Touch provisioning Troubleshoot SD-WAN Environment**
- **Implement SD-WAN Security**
- 
- **Describe how to Deploy SD-WAN Deploy SD-WAN** Deploy, Maintain and Troubleshoot Edge Devices
- Configure a SD-WAN Environment 
Operate SD-WAN Devices and Software
	-

### Prerequisites: Testing and Certification

**Attendees should meet the following prerequisites: Recommended as preparation for the following exams:**

**Familiarity with WAN Networks There are no exams currently aligned to this course** 

### Content:

- High-level Cisco SD-WAN Deployment BRemote Access Generate a Certificate models **Console Access Console Access Upload the vEdge Serial Number File**
- **Application level SD-WAN solution LAN Interfaces** LAN Interfaces
- Cisco SDWAN high availability solution WAN Interfaces No. 2012 12:5R
- Cisco SD-WAN Scalability Control Connections
- Cisco SD-WAN Solution Benefits Viptela Devices Maintenance

- 
- 
- 
- vBond Orchestrator Monitor TCP Optimization Monitor TCP Optimization Reboot a Device
- 

#### Site Architecture and Deployment Models Simulate Flows Site Architecture and Deployment Models Replace an Edge Router

- 
- 
- 

### Plug and Play Connect Portal - Zero Touch Status of a vBond Orchestrator Status of a vBond Orchestrator Provisioning Troubleshooting: Data Plane Issues Status of a vEdge Router Status of a vertext of a vertext of a vertext of a vertext of a vertext of a vertext of a vertext of a vertext of a vertext of a vertext of a vertext

- 
- **Understanding Cisco Plug and Play Connect Cflowd Information Cflow Cflowd Information** Viptela Device Operation and Troubleshooting Portal **Data Policies Portal Data Policies**
- **Edge registration, licensing and onboarding DPI Information** Determine Changes to a Configuration
- Understanding the legacy ZTP Portal for Symptom: Site Cannot Reach Template vEdge **Applications in Datacenter Determine Why a Device Rejects a** Applications in Datacenter **Determine Why a Device Rejects a**
- User Input Required for the ZTP Automatic  $\Box$  Symptom: vManage Showing vEdge or Template Authentication Process **Interface Down** Alarm Severity Levels
- 
- and the vManage NMS (Brownout) (Brownout) Additional Information
- Authentication between the vSmart Interest Assessment Restore a cEdge/vEdge Router Controller and the Edge Router **Remove cedual and the Edge Router Remove cedual and the Edge Router** Remove cEDge/vEdge Router

Cisco SD-WAN Solution

- Overlay Management Protocol (OMP) Multicast Information
- **Cisco SDWAN Circuit Aggregation OMP Information OMP Information** Case Priority Levels and Response Times Capabilities **Observed Information** Information **Information Information Cases Information Information Information**
- **Secure Connectivity in Cisco SD-WAN PIM Information Cisco SD-WAN PIM Information** Viptela Customer Support Portal
- 
- 
- 
- **Performance Based Routing Community** Path
- 
- Understanding Direct Internet Access (DIA) Inventory and it's advantages **Application-Aware Routing Add a vEdge Router to the vManage**
- **Zone Based Firewall line Inventory** and Inventory **Contract Contract Inventory** and Inventory
- 
- **SD-WAN security features overview CloudExpress Service COVID-100 SD-WAN Security features overview**

#### Operations Best Practices Tunnel Loss Statistics Tunnel Loss Statistics Control-Plane Connectivity

Config: Test Configuration Changes Before Interface Troubleshooting Zero-Touch Provisioning Zero-Touch Provisioning **Committing Committing Committing Committing Committing Committing Committing Committing Committing Committing Committee Committee Committee Committee Committee Committee Committee Committee Committee Committee Committee C** 

line line line

- 
- 
- 
- 

#### General Troubleshooting

- Introduction Collect Device Data To Send to All Locate an Edge Device
	-
- **Notative Controller Monitor Alarms and Events** Monitor Alarms and Events **Works** Using vMotion
	-
	-
	-
	-
	-
	-
- **D** VEdge Router **Transfer Connections Devices Devices Devices Devices** 
	-
	- Tunnel Health Software Versions Installed on a Device

- Overview BFD Session Information
	-
	-
	-
	-
	-
- Authentication between the vBond Symptom: Site-Wide Loss of Connectivity **Hardware Alarms** Orchestrator and an Edge Router (Blackout) (Blackout) Checking Alarms and Notifications
- Authentication between the Edge Routers  $\Box$  Symptom: Poor Application Performance  $\Box$  LEDs
	-

Troubleshooting: Routing Issues **Components** 

- **BGP Information** Working With Viptela Support
- 
- 
- 
- 
- **Performance Tracking Mechanisms Symptom: Some or All Routes Missing Contact Support Contact Support Application Discovery Application Discovery from vEdge Routing table**
- **Dynamic Path Selection Symptom: Data Traffic Using Suboptimal Cabs:** Dynamic Path Selection

SDWOTS 1.0 www.globalknowledge.com/en-be/ info@globalknowledge.be 0800/84.009

**Dynamic Cloud Access** Symptom: Data Traffic Not Using All **Introduction to the Cisco SD-WAN** ■ Understanding the Cisco SD-WAN Onramp | Transports **Add a vSmart Controller to the vManage** 

- Umbrella integration Application Performance with Add a cEdge Router to the vManage
	- Tunnel Latency Statistics **Add vEdge to vManage Inventory**
	-

### Cisco SD-WAN Introduction Troubleshooting Methods Security Certificate Troubleshooting

- 
- 
- 
- 

- Cisco SD-WAN Orchestration line Decommission a vEdge Cloud Router
	- **Determine Check Application-Aware Routing Traffic** Determine the Status of a Network Device
		-
- **Nanage NMS** Customer Support Migrate a Controller's Virtual Machine
	-
- Controller Resiliency Architecture Ping a Viptela Device Remove an Edge Router's Serial Number **Run a Traceroute From the vManage NMS** 
	-
	- **Example Troubleshoot Cellular Interfaces** Restore the vManage NMS

 $\blacksquare$  Status of a vSmart Controller

**Discript** Overlay Network

- Site Capabilities Troubleshoot Device Bringup Site Capabilities Stiptela Set Up User Accounts to Access Viptela
- vEdge form factors 
Use Syslog Messages 
Validate or Invalidate a vEdge Router
- NAT: Secure Routers Acting as NATs | Reset an Interface | NAT: Wanage Basic Policies
- $\blacksquare$  cEdge/vEdge Routers: Connect to the  $\blacksquare$  All Interfaces  $\blacksquare$  Application Aware Policies Console Port **ARP Table Entries** ARP Table Entries **Act Advanced Policies** Advanced Policies
- **CEdge/vEdge Routers: Use the Poweroff Cellular Interface Information Internet Exit lab (DIA)** Command **DHCP** Server and Interface Information **Zone Based Firewall lab** Zone Based Firewall lab
- **E** cEdge/Viptela Devices: Site ID Naming **Interface MTU Information Interface MTU Information** Conventions **Management Interfaces** Management Interfaces
- Edge Devices: Using the System IP Address | VRRP Information | Analytics from vManage
- vManage NMS: Disaster Recovery WAN Interfaces MultiTenant Mode and Tenants

- 
- 
- 
- 
- 
- 
- 
- 
- 
- 
- 
- 

- vManage 
vManage 
vAnalytics<br>■ vAnalytics 
vAnalytics 
Check User Accounts and Permissions
	- $\blacksquare$  Check User Accounts and Permissions
- Ecosystem Partner Solutions **Deploy the Viptela Overlay Network** 
	- Determine the Status of Network Sites
	- **Control Connections**
	- Data Connections
	- Network Performance with vAnalytics Platform
	- OMP Status
- 
- 
- 
- 
- 
- 
- 
- 
- 
- **Troubleshooting Methods**
- Application Monitoring Network Operations Network Operations Troubleshooting Data Plane Issues
	- **I** Troubleshooting Routing Issues
	-

### Further Information:

For More information, or to book your course, please call us on 0800/84.009

info@globalknowledge.be

[www.globalknowledge.com/en-be/](http://www.globalknowledge.com/en-be/)